## Chichester Yacht Club How to use the Yogile photo gallery

The following user guide is intended to help members to view and upload photos to the Chichester Yacht Club Photo Gallery on Yogile.

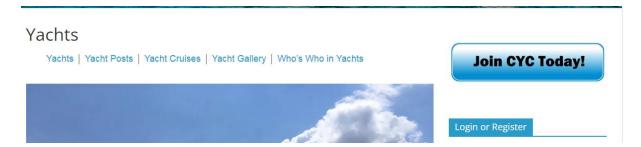

Go to the CYC web homepage and click on the Yacht, Motors or Dinghies link (whichever section you belong to) which will take you to the Section page, as above, then click on the Gallery link.

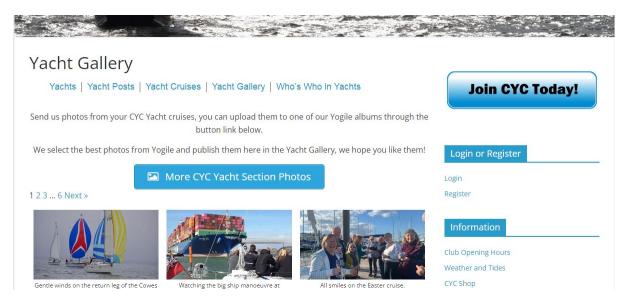

On the Gallery page click on the blue 'More CYC Section Photos' link in the middle of the page. This will open a new web page in your browser.

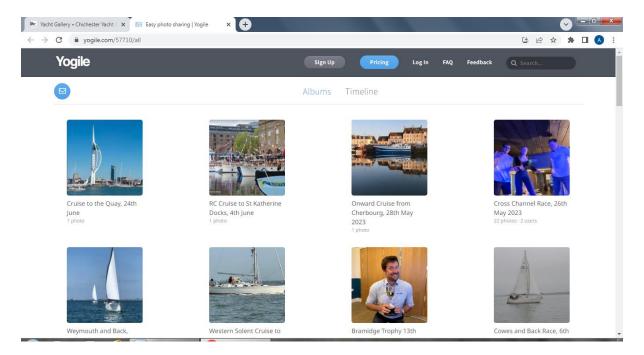

This page displays all of the active Section Photo Albums with the newest album first. Scroll down to view older albums.

**To view the photos in an album,** click on the required album cover photo. Once the album is open, you can scroll down to view all of the photos.

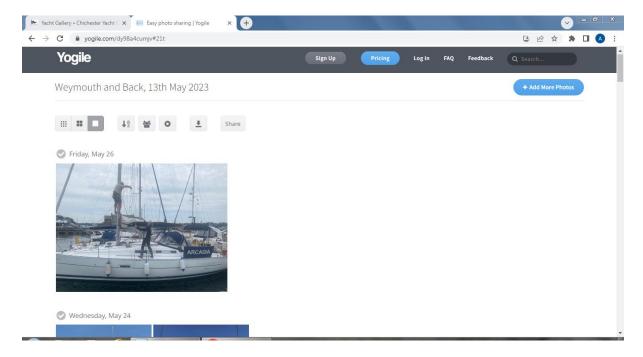

There are a few options available and these are controlled by the tools shown below.

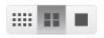

Changes the displayed size of the photos, small overview, medium overview and large overview.

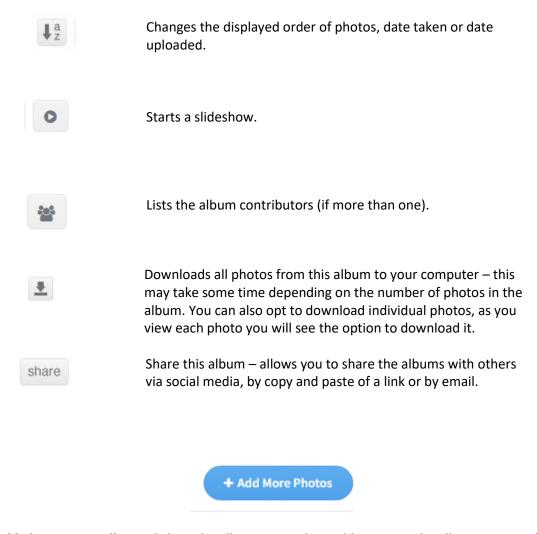

**To add photos to an album**, click on the album you wish to add to. Once the album is open, click on the 'Add More Photos' tool.

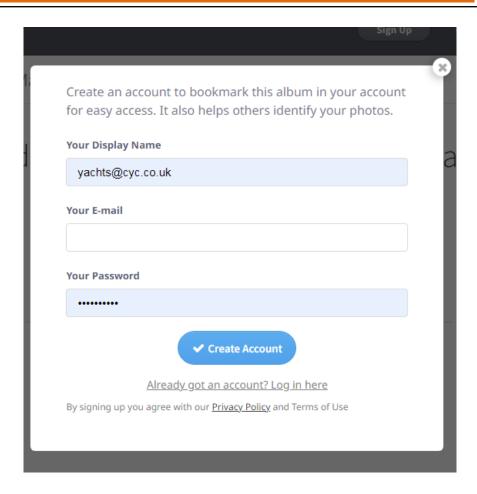

A window will pop up asking if you wish to create an account. It's a quick and easy to do this and it means that other members can see that you took the pictures.

If you don't want to create an account, click the x in the top right corner to close the box.

You can now upload your photos following the instructions on the screen, as shown in the series of screenshots below. If you aren't confident doing this, then there is the option of emailing your pictures to the album via the email address given on the screen (remember the email address will be different for each album).

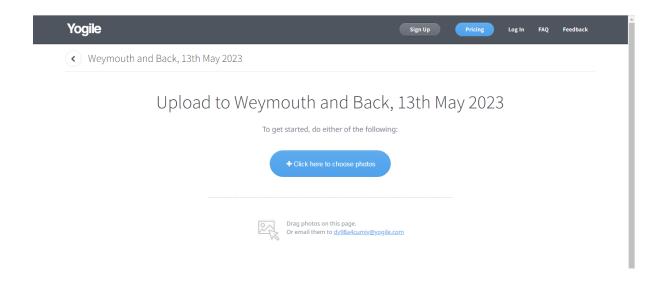

Click on 'Click Here to Choose Photos' and a new window will pop up allowing you to select your photos file.

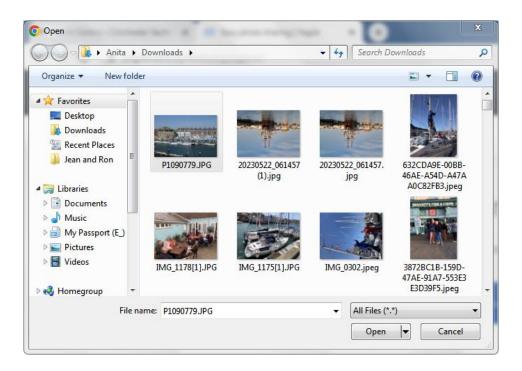

Select the photos file then select the photos you want to upload and click 'open'.

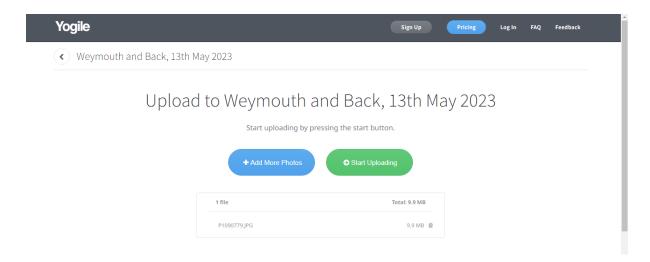

Once the file names of the photos appear on the page, click 'Start Uploading' to finish uploading your photos.

When the upload is complete, the photos won't appear in the album straight away, as they need to be reviewed by the administrator.

For further information or any queries please contact your Section Media Secretary.